# **Rullion InTime PAYE Contractor User Overview**

#### **Login**

You will receive an email with the link, username / password. You can reset your password to something more memorable.

## **Homepage**

Menu bar options Multi square icon – return to homepage Timesheets – Add new, draft and submitted Pay – Payslips, P60's letters and holiday claims Expenses – add new, draft and submitted Profiles – details of placements and clients

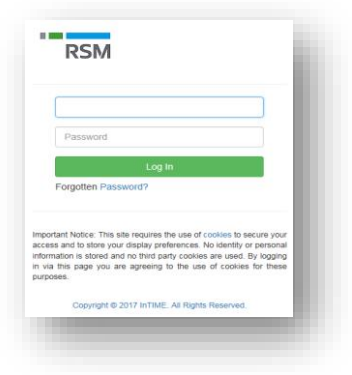

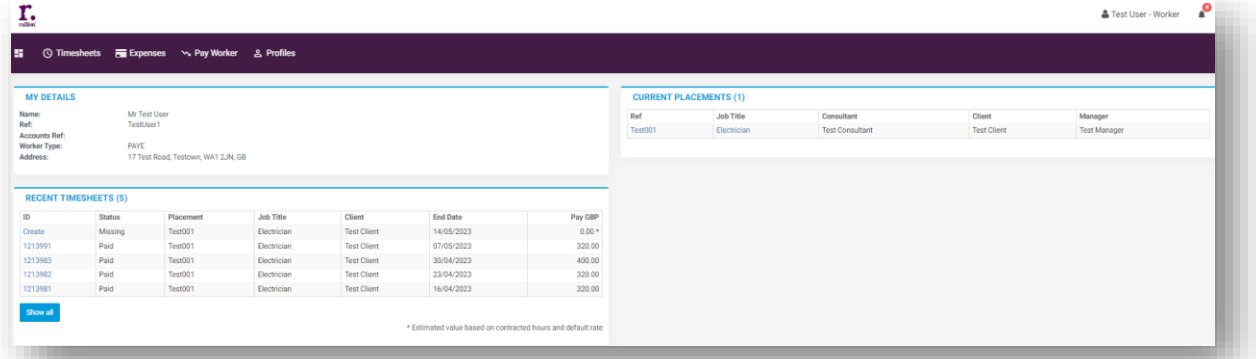

## **Creating a timesheet**

Users of Rullions e-timesheet system only

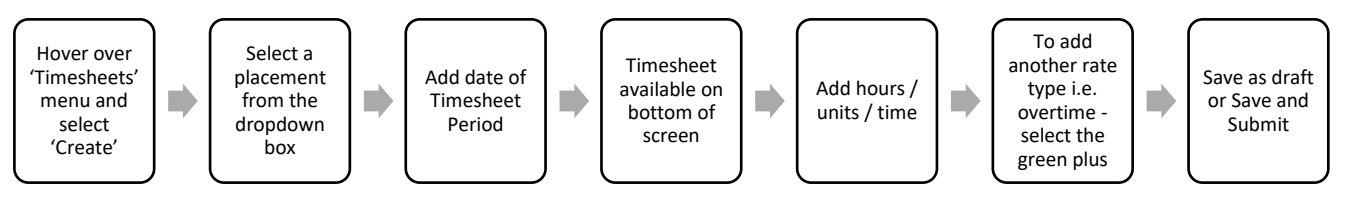

You can view Timesheet progress on Homepage – Recent Timesheets section.

## **Creating an Expense claim**

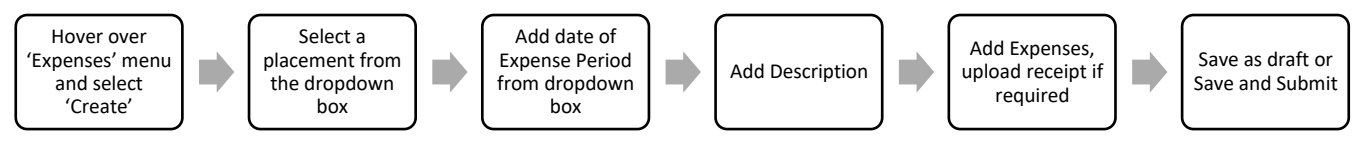

## **Payslips**

**Important Note – Payslips will not be emailed, all users must login to view / download**

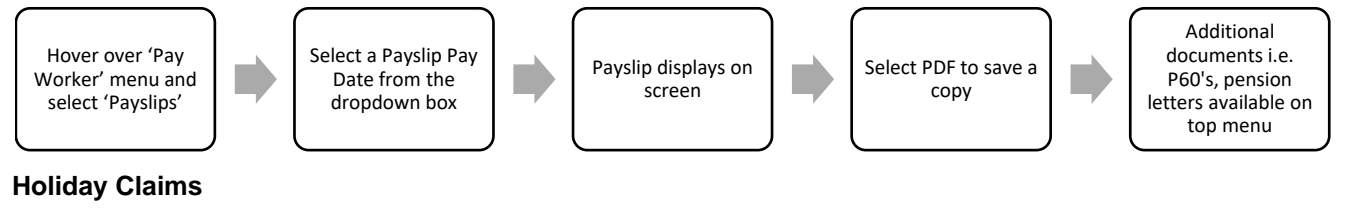

**Note - only required for contractors on Accrued Holiday Scheme**

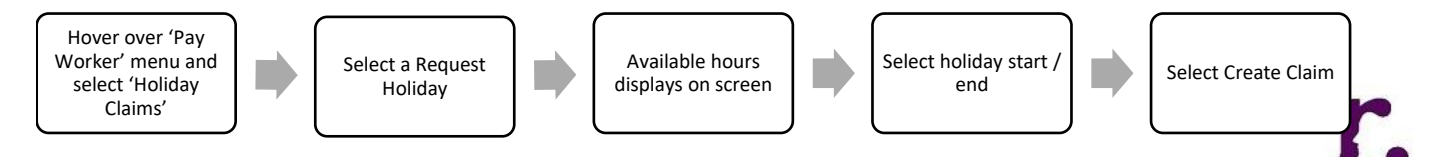

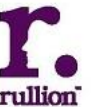

rullion